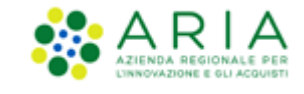

# **MODALITÀ TECNICHE DI UTILIZZO**

Data pubblicazione: **13 Aprile 2022**

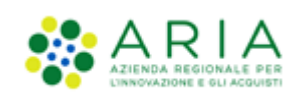

#### **INDICE**

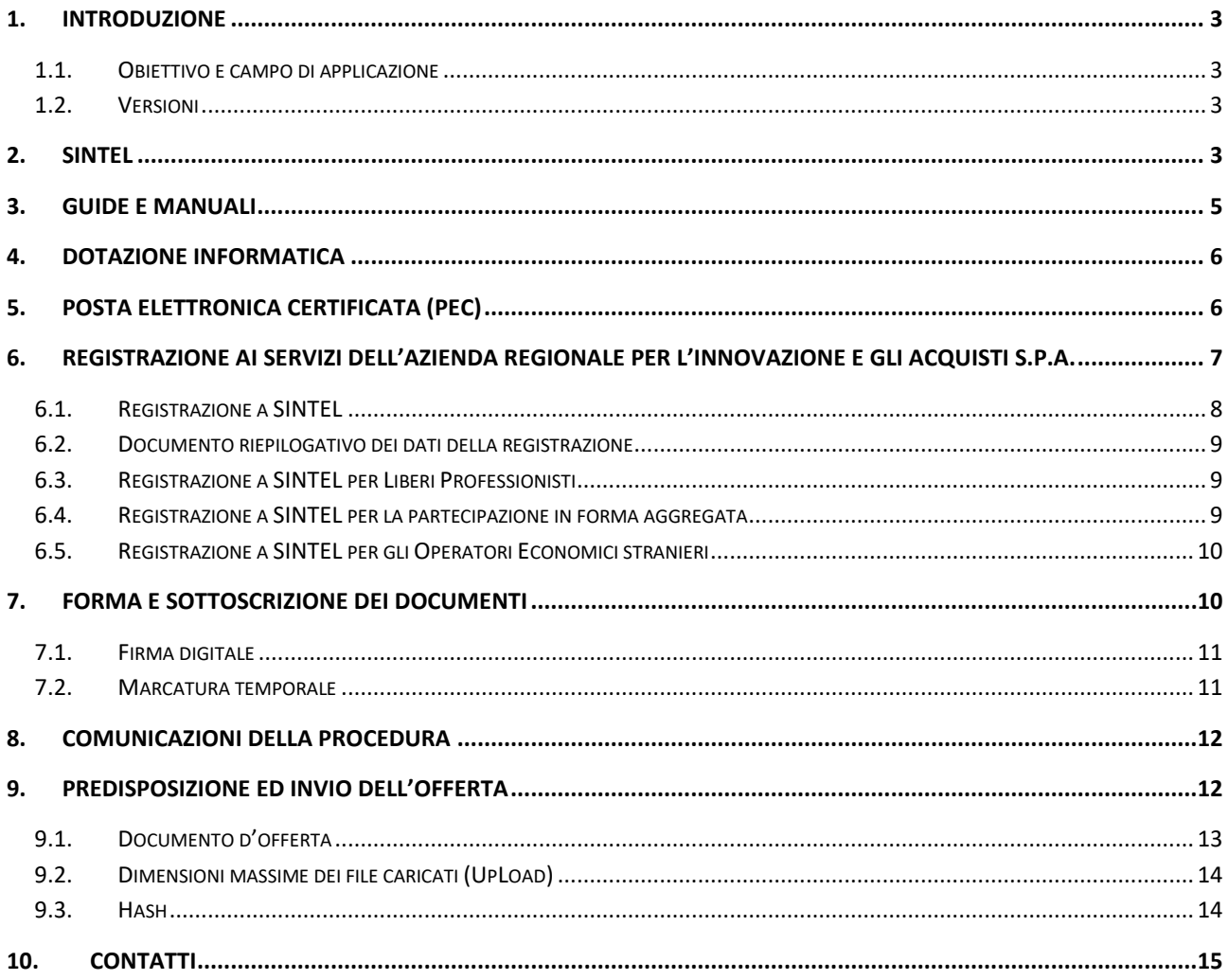

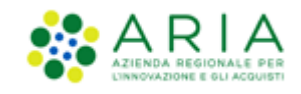

### <span id="page-2-0"></span>**1. Introduzione**

### **1.1. Obiettivo e campo di applicazione**

<span id="page-2-1"></span>Il presente documento ha l'obiettivo di descrivere le modalità tecniche di utilizzo della piattaforma di e-procurement di Regione Lombardia, Sintel, con particolare riferimento alla partecipazione alle procedure di gara, oltre a definire il quadro normativo rilevante. Se non diversamente stabilito nella lex specialis delle singole procedure di gara, il presente documento è da considerarsi parte integrante della documentazione di ogni procedura gestita in Sintel.

Al fine di inviare un'offerta in modo completo e tempestivo, evitando i rischi connessi agli aspetti tecnico-procedurali, si raccomanda gli operatori economici di:

- leggere attentamente i successivi capitoli prima di avviare l'operatività in Sintel;
- eseguire tutte le attività necessarie per la registrazione, l'iscrizione a EFT e l'invio dell'offerta descritte nei successivi capitoli, con congruo anticipo rispetto al termine ultimo per la presentazione delle offerte (visualizzabile nell'interfaccia "Dettaglio" della presente procedura in Sintel);

#### <span id="page-2-2"></span>**1.2. Versioni**

Versione Piattaforma e-Procurement utilizzata per la stesura del manuale: R5.50.0.4.

Versione IdPC utilizzata per la stesura del manuale: 14.1.00.

#### <span id="page-2-3"></span>**2. SINTEL**

La Regione Lombardia, a seguito degli interventi volti alla Razionalizzazione degli Acquisti nella Pubblica Amministrazione (L. 296/2006), ha messo a disposizione di tutti gli Enti di Pubblica Amministrazione abilitati la piattaforma telematica di e-procurement Sintel. Le procedure di gara gestite con Sintel sono condotte mediante l'ausilio di sistemi informatici e l'utilizzazione di modalità di comunicazione in forma elettronica, ai sensi:

- del D.Lgs. 50/2016 c.d. "Nuovo Codice Appalti" in virtù dell'adeguamento della piattaforma a tale nuova normativa. Tale adeguamento avverrà con modalità progressive e nelle tempistiche necessarie al rilascio tecnico degli interventi sulla piattaforma SINTEL (gli interventi operati sono indicati sul portale istituzionale di ARIA S.p.A.);
- D.G.R. n. IX/1530 di Regione Lombardia del 6/4/2011, Allegato A, "Determinazioni per il funzionamento e l'uso della piattaforma regionale per l'E-procurement denominata sistema di intermediazione telematica (Sintel) di Regione Lombardia (ART. 1, C. 6-bis, L. 33/2007) e del relativo elenco fornitori telematico".

Le soluzioni tecniche e le procedure di funzionamento di Sintel assicurano il rispetto delle norme sopra richiamate, nonché delle disposizioni relative alle firme digitali ed alla marcatura temporale:

• Direttiva 1999/93/CE, "Relativa ad un quadro comunitario per le firme elettroniche", così come recepite dalla legislazione nazionale e dai relativi regolamenti applicativi;

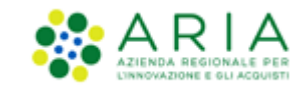

- D.P.C.M. 30 marzo 2009, "Regole tecniche in materia di generazione, apposizione e verifica delle firme digitali e validazione temporale dei documenti informatici";
- D.P.C.M. 22 Febbraio 2013, "Regole tecniche in materia di generazione, apposizione e verifica delle firme elettroniche, avanzate, qualificate e digitali".

La piattaforma Sintel assicura la segretezza delle offerte, impedisce di operare variazioni sui documenti inviati, garantisce l'attestazione e la tracciabilità di ogni operazione compiuta sulla piattaforma e l'inalterabilità delle registrazioni di sistema (log), quali rappresentazioni informatiche degli atti e delle operazioni compiute valide e rilevanti ai sensi di legge.

Ogni operazione effettuata attraverso la piattaforma:

- è memorizzata nelle registrazioni di sistema, quale strumento con funzioni di attestazione e tracciabilità di ogni attività e/o azione compiuta in Sintel;
- si intende compiuta nell'ora e nel giorno risultante dalle registrazioni di sistema.

Il tempo di Sintel è sincronizzato sull'ora italiana riferita alla scala di tempo UTC (IEN), di cui al D.M. 30 novembre 1993, n. 591.

Le registrazioni di sistema relative ai collegamenti effettuati sulla piattaforma Sintel e alle relative operazioni eseguite nell'ambito della partecipazione alla presente procedura sono conservate in Sintel e fanno piena prova nei confronti degli utenti, Tali registrazioni di sistema hanno carattere riservato e non saranno divulgate a terzi, salvo ordine del giudice o in caso di legittima richiesta di accesso agli atti, ai sensi della L. 241/1990. Le registrazioni di sistema sono effettuate ed archiviate, anche digitalmente, in conformità a quanto previsto dall'articolo 43 del D. Lgs. 82/2005 "Codice dell'Amministrazione Digitale" e ss.mm.ii. e, in generale, dalla normativa vigente in materia di conservazione ed archiviazione dei documenti informatici.

Le operazioni effettuate su Sintel sono riferite ai concorrenti sulla base delle chiavi di accesso rilasciate ai concorrenti ai sensi degli articolo 1, comma 1, lettera b), e 8 del D. Lgs. 82/2005 "Codice dell'Amministrazione Digitale" e ss.mm.ii. I concorrenti, con la partecipazione alla procedura, accettano e riconoscono che tali registrazioni costituiscono piena prova dei fatti e delle circostanze da queste rappresentate con riferimento alle operazioni effettuate su Sintel.

L'Azienda Regionale per l'Innovazione e per gli Acquisti S.p.A. (in seguito "ARIA S.p.A.") è "Gestore del sistema", e, tra l'altro, ha il compito di: (i) gestire i servizi di conduzione tecnica e delle applicazioni informatiche necessarie al funzionamento di Sintel; (ii) curare tutti gli adempimenti inerenti le procedure di registrazione e l'utilizzo di Sintel; (iii) controllare i principali parametri di funzionamento di Sintel stesso, segnalando eventuali anomalie del medesimo.

Quale responsabile del trattamento dei dati personali ai sensi dell'art. 29 del D. Lgs. 196/2003 "Codice In Materia Di Protezione Dei Dati Personali" e ss.mm.ii, il Gestore del sistema cura l'adozione di tutte le misure previste dal D. Lgs. 196/2003 e ss.mm.ii. medesimo ed è, altresì, incaricato della conservazione delle registrazioni del sistema e della documentazione di gara ai sensi dell'Art.16, comma 3 della D.G.R. 6 aprile 2011 n. IX/1530.

La documentazione di gara viene archiviata da ARIA S.p.A. in qualità di Gestore del sistema, ma la conservazione della stessa è demandata ed è di responsabilità della stazione appaltante, ai sensi dell'Art.16, comma 3 della D.G.R. 6 aprile 2011 n. IX/1530. Il Gestore del sistema è, inoltre, responsabile della sicurezza informativa, logica e fisica di Sintel stesso e riveste il ruolo di responsabile della sicurezza e del trattamento dei dati ai sensi della disciplina che regola la materia, nonché dell'adozione di tutte le misure stabilite dal D. Lgs. 196/2003 "Codice In Materia Di Protezione Dei Dati Personali" e ss.mm.ii. in materia di protezione dei dati personali.

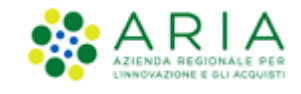

La piattaforma è costituita da complesse infrastrutture tecnologiche, quali sistemi di trasmissione ed elaborazione dati ed è stata realizzata sulla base dei migliori standard tecnologici e procedurali ad oggi presenti nello stato della tecnica. In ogni caso, non si possono escludere anomalie o malfunzionamenti di Sintel: in tale caso, la stazione appaltante si riserva di adottare tutte le misure necessarie per garantire la regolarità della procedura, ivi compresa la sospensione e la non aggiudicazione della stessa.

In ogni caso, i concorrenti esonerano la stazione appaltante e ARIA S.p.A., anche in qualità di Gestore del sistema, da qualsiasi responsabilità relativa a malfunzionamenti, difetti o vizi di Sintel, fatti salvi i limiti inderogabili previsti dalla legge; infatti, salvo il caso di dolo o colpa grave, ARIA S.p.A. non potrà essere in alcun caso ritenuta responsabile per qualunque genere di danno, diretto o indiretto, che dovessero subire gli operatori economici registrati, i concorrenti o, comunque, ogni altro utente di Sintel, e i terzi a causa o, comunque, in connessione con l'accesso, l'utilizzo, il mancato utilizzo, il funzionamento o il mancato funzionamento di Sintel.

I concorrenti sono consapevoli del fatto che qualsivoglia loro intervento avente come fine e/o effetto quello di turbare, alterare, sospendere o impedire indebitamente il normale funzionamento di Sintel, oltre a comportare le eventuali responsabilità civili e penali previste dalla legge, può determinare la revoca della registrazione a Sintel, di cui oltre, l'impossibilità di partecipare alla procedura di gara e/o, comunque, l'esclusione dalla medesima.

ARIA S.p.A. si riserva di segnalare qualsiasi fatto rilevante all'Autorità Giudiziaria e/o all'Autorità per la Vigilanza sui Contratti Pubblici per gli opportuni provvedimenti di competenza. I concorrenti si impegnano a manlevare e tenere indenne la stazione appaltante ed ARIA S.p.A., anche nella sua qualità di Gestore del sistema, risarcendo qualunque costo, danno, pregiudizio ed onere (ivi comprese le spese legali) che dovesse essere sofferto da questi ultimi a causa di un utilizzo scorretto o improprio di Sintel e, comunque, a causa di qualsiasi violazione della normativa vigente e della disciplina della presente procedura.

Con l'utilizzo di Sintel i concorrenti e la stazione appaltante esonerano ARIA S.p.A. da ogni responsabilità relativa a qualsivoglia malfunzionamento o difetto relativo ai servizi di connettività necessari a raggiungere Sintel, attraverso la rete pubblica di telecomunicazioni. Ove possibile ARIA S.p.A. comunicherà anticipatamente agli utenti registrati a Sintel gli interventi di manutenzione su Sintel. Gli utenti di Sintel, in ogni caso, prendono atto ed accettano che l'accesso a Sintel utilizzato per la presente procedura potrà essere sospeso o limitato per l'effettuazione di interventi tecnici volti a ripristinarne o migliorarne il funzionamento o la sicurezza.

#### <span id="page-4-0"></span>**3. Guide e manuali**

L'uso della piattaforma Sintel è disciplinato, oltre che dal presente documento, dai "manuali", e dalla D.G.R. n. IX/1530 di Regione Lombardia del 6/4/2011, Allegato A, "Determinazioni per il funzionamento e l'uso della piattaforma regionale per l'e-procurement denominata sistema di intermediazione telematica (Sintel) di Regione Lombardia (Art. 1, c. 6-bis, L. 33/2007) e del relativo elenco fornitori telematico".

Questi documenti sono scaricabili dal sit[o www.ariaspa.it](http://www.ariaspa.it/) (Home > Bandi e Convenzioni > E-procurement > Strumenti di [Supporto > Guide e manuali\)](https://www.ariaspa.it/wps/portal/Aria/Home/bandi-convenzioni/e-procurement/strumenti-di-supporto/guide-e-manuali).

Nel caso di contrasto o incompatibilità tra le disposizioni di cui ai manuali e la documentazione di gara, prevale quanto disposto da quest'ultima.

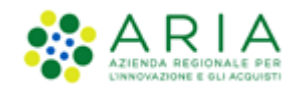

### <span id="page-5-0"></span>**4. Dotazione informatica**

Al fine di poter partecipare alla presente procedura, l'operatore economico deve essere dotato della necessaria strumentazione tecnica ed informatica (software ed hardware) dei collegamenti alle linee di telecomunicazione necessari per il collegamento alla rete Internet, di una firma elettronica qualificata – o digitale – in corso di validità rilasciata da un prestatore di servizi fiduciari qualificati a norma del regolamento (UE) n. 910/2014 del Parlamento Europeo e del Consiglio, del 23 luglio 2014 (eIDAS), ovvero, in Italia, i certificatori qualificati per la fornitura di servizi fiduciari qualificati ai sensi dell'articolo 29 del D. Lgs. 7 marzo 2005, n. 82 e ss.mm.ii. (CAD – Codice di Amministrazione Digitale).

L'accesso alla piattaforma Sintel è possibile utilizzando un sistema dotato dei seguenti requisiti minimi:

- dimensioni dello schermo 15 pollici e risoluzione minima 1280x720;
- accesso Internet con una velocità di 1 Mb/sec;
- supporto alla cifratura TLS-1.2.

Per la navigazione i seguenti browser risultano essere compatibili con la piattaforma Sintel e con il Negozio Elettronico in tutte le rispettive funzionalità:

- Microsoft Edge;
- Mozilla Firefox 10 e superiori;
- Google Chrome.

E' possibile l'utilizzo di browser diversi da quelli elencati, per i quali non è garantita l'effettiva compatibilità con la piattaforma. Per un utilizzo ottimale si raccomanda comunque l'impiego di Mozilla Firefox 10 e superiori.

**ATTENZIONE:** Si ricorda che ai fini dell'espletamento di tutti i passaggi relativi alle procedure di gara è necessario dotarsi di programmi per l'apposizione e la lettura della firma digitale, quali Dike e Digital Sign. L'acquisto, l'installazione e la configurazione dell'hardware e del software restano ad esclusivo carico degli utenti finali della piattaforma Sintel.

**NOTA:** Se si intende utilizzare il sistema di autenticazione SPID (Sistema Pubblico di Identità) è necessario avere a disposizione un cellulare per poter ricevere il codice "usa e getta" da utilizzare come password temporanea.

Se si intende utilizzare invece il sistema di autenticazione con Carta Nazionale dei Servizi (CNS) è necessario avere a disposizione il PIN associato alla carta.

Se si intende utilizzare il sistema di autenticazione Carta d'Identità Elettronica (CIE) è necessario avere a disposizione il PIN associato alla carta e un cellulare abilitato con NFC per leggere la carta e ricevere il codice OTP da usare come password temporanea.

#### <span id="page-5-1"></span>**5. Posta elettronica certificata (PEC)**

La piattaforma Sintel comunica con gli utenti registrati attraverso Posta Elettronica Certificata (di seguito "PEC") per tutte le comunicazioni afferenti alle procedure di gara inviate direttamente dalla casella di posta Sintel.

Si ricorda che l'Art. 16 del D.L. 185/2008,"Misure urgenti per il sostegno a famiglie, lavoro, occupazione e impresa e per ridisegnare in funzione anti-crisi il quadro strategico nazionale" introduce per gli operatori economici l'obbligo di dotarsi

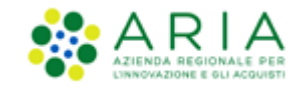

di una casella PEC, da dichiarare alla propria Camera di Commercio; tale obbligo è ribadito dal D.L. 18 Ottobre 2012, n. 179, in merito alle modalità di comunicazione con la Pubblica Amministrazione.

Pertanto, in sede di registrazione (v. successivo paragrafo [6.1](#page-7-0) [Registrazione a SINTEL](#page-7-0)), tutte le imprese devono obbligatoriamente indicare un indirizzo di Posta Elettronica Certificata (PEC) commerciale acquistata da un gestore autorizzato.

Il dominio GOV.IT è relativo al servizio di posta elettronica certificata fornito dal Governo Italiano per permettere ai cittadini di dialogare con le Pubbliche Amministrazioni. Tuttavia tali caselle PEC non possono essere utilizzate per inviare comunicazioni ad altri cittadini, Enti o associazioni. Si consiglia pertanto di inserire nel proprio profilo utente in piattaforma Sintel un indirizzo PEC differente.

# <span id="page-6-0"></span>**6. Registrazione ai servizi dell'Azienda Regionale per l'Innovazione e gli Acquisti S.p.A.**

Attraverso il sit[o www.ariaspa.it](http://www.ariaspa.it/) (Home >> e-Procurement >> Registrazione) è possibile accedere al form di registrazione che consente ad Enti pubblici ed operatori economici di usufruire dei servizi messi a disposizione da ARIA S.p.A., tra i quali la piattaforma Sintel. Prima della registrazione è però necessario autenticarsi attraverso uno dei sistemi di autenticazione proposti di seguito:

#### **SPID (Sistema Pubblico di Identità Digitale)**

Gli utenti italiani possono accedere al sistema di autenticazione/registrazione tramite credenziali SPID (Sistema Pubblico di Identità Digitale).

La prima registrazione con credenziali SPID prevede 4 step:

- 1. Nella sezione «Autenticazione con LA TUA IDENTITA' DIGITALE "PASSWORD UNICA"» cliccare su «Entra con SPID»;
- 2. Selezionare l'ID provider, inserire le credenziali SPID e confermare;
- 3. Selezionare il pulsante «NUOVA REGISTRAZIONE»;
- 4. Compilare le pagine del percorso di registrazione ai servizi di ARIA S.p.A..

#### **Username e Password (IdPC -Identity Provider del Cittadino)**

La registrazione prevede 2 step:

- 1. Nella sezione "Autenticazione con username e password" cliccare su "Entra con ID e password" e successivamente su "Registrazione a IDPC". Inserisci i dati richiesti e riceverai le credenziali di accesso direttamente nella casella di posta indicata.
- 2. Registrazione ad ARIA: Una volta ottenute le credenziali, ritorna nella pagina di accesso e completa il processo di registrazione (richiederà pochi minuti).

**NOTA:** L'effettivo recapito delle comunicazioni inviate dalla casella PEO di IdPC dipende dalle seguenti tipologie di caselle destinatarie utilizzate e indicate dall'utenza in fase di registrazione:

PEC: il canale di comunicazione funziona a condizione che la casella di posta PEC del destinatario sia configurata in modo da poter ricevere messaggi di posta ordinaria;

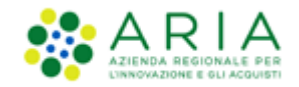

PEO: il canale di comunicazione funziona senza garanzie per il mittente che il messaggio sia stato effettivamente recapitato;

CEC PAC (Comunicazione Elettronica Certificata tra Pubblica Amministrazione e Cittadino): il canale di comunicazione NON funziona poiché le caselle CEC PAC sono a circuito chiuso, dedicate alle relazioni con la Pubblica Amministrazione che le ha rilasciate all'utenza.

#### **CNS (Carta Nazionale dei Servizi)**

Gli utenti italiani possono accedere al sistema di autenticazione/registrazione utilizzando la Carta Regionale dei Servizi (CRS) o la Carta Nazionale dei Servizi (CNS).

La prima registrazione con CRS/CNS prevede 3 step:

- 1. Nella sezione «Autenticazione con CARTA NAZIONALE DEI SERVIZI» cliccare su «Entra con CNS»
- 2. Autenticarsi con CNS (è necessario aver installato il Software CRS, aver inserito la Smartcard nel lettore e conoscere il relativo codice PIN)
- 3. Compilare le pagine del percorso di registrazione ai servizi di ARIA.

#### **CIE (Carta d'Identità Elettronica)**

Gli utenti italiani possono accedere al sistema di autenticazione/registrazione utilizzando la Carta d'Identità Elettronica (CIE).

La prima registrazione con CIE prevede i seguenti step:

- 1. Nella sezione «Accedi con la tua identità digitale» cliccare su «Entra con CIE»
- 2. "Entra con CIE" consente ai cittadini in possesso di una CIE di autenticarsi ai servizi online abilitati con diverse modalità:
	- "Desktop" l'accesso al servizio avviene mediante un computer a cui è collegato un lettore di Smartcard contactless per la lettura della CIE (è necessario installare prima il "Software CIE", posare la Smarcard sul lettore contactless e conoscere il relativo codice PIN).
	- "Desktop con smartphone" l'accesso al servizio avviene da computer e per la lettura della CIE, in luogo del lettore di smart card contactless, l'utente utilizza il proprio smartphone dotato di interfaccia NFC e dell'app "Cie ID" (è necessario scansionare il QR code mostrato dal browser usando lo smartphone, conoscere il codice PIN della CIE che dovrà essere posata sullo smartphone per generare il codice OTP).
- 3. Compilare le pagine del percorso di registrazione ai servizi di ARIA.

#### <span id="page-7-0"></span>**6.1. Registrazione a SINTEL**

Per poter presentare offerta e prendere parte alla procedura, ciascun operatore economico è tenuto ad eseguire preventivamente la Registrazione a Sintel così come disciplinato nei "Manuali", accedendo al [portale di ARIA S.p.A.](http://www.ariaspa.it/), nell' apposita sezione "Registrazione".

La registrazione è del tutto gratuita, non comporta in capo all'operatore economico che la richiede l'obbligo di presentare l'offerta, né alcun altro onere o impegno. Salvo malfunzionamenti delle reti, dell'infrastruttura e delle tecnologie di comunicazione, la procedura di registrazione è automatica e avviene rapidamente. In ogni caso, ai fini del

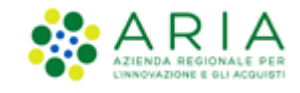

rispetto dei termini previsti per l'invio delle offerte e, per prevenire eventuali malfunzionamenti, si consiglia di procedere alla registrazione con congruo anticipo, prima della presentazione dell'offerta.

L'utenza creata in sede di registrazione è necessaria per ogni successivo accesso alle fasi telematiche della procedura. L'utente è tenuto a non diffondere a terzi la chiave di accesso a mezzo della quale verrà identificato da Sintel.

Le chiavi di accesso sono strettamente personali e devono essere conservate con cura. Gli utenti sono tenuti a conservarle con la massima diligenza, a mantenerle segrete e riservate, a non divulgarle o comunque cederle a terzi e ad utilizzarle sotto la propria esclusiva responsabilità, ai sensi dell'Art. 3 della D.G.R. 6 aprile 2011 n. IX/1530.

L'operatore economico ottiene l'utenza attraverso il legale rappresentante, ovvero un procuratore (generale o speciale) abilitato a presentare offerta. L'operatore economico, con la registrazione e, comunque, con la presentazione dell'offerta, si obbliga a dare per valido l'operato compiuto dai titolari e/o utilizzatori delle utenze riconducibili all'interno di Sintel all'operatore economico medesimo; ogni azione da questi compiuta all'interno di Sintel si intenderà, pertanto, direttamente imputabile all'operatore economico registrato.

#### <span id="page-8-0"></span>**6.2. Documento riepilogativo dei dati della registrazione**

Al termine del processo di registrazione, l'operatore economico deve firmare digitalmente il documento riepilogativo dei dati della registrazione (in formato .pdf).

È necessario cliccare su "Scarica .pdf", selezionare il percorso di salvataggio senza modificare il nome del file generato da Sintel. Si consiglia quindi di aprire il file utilizzando il software per la firma digitale e non altri programmi (Adobe Reader, Word, etc).

In generale, si raccomanda di non eseguire le seguenti operazioni: 1) effettuare il salvataggio in locale utilizzando "salva con nome" o "salva una copia"; 2) rinominare il file, neppure dopo averlo firmato; 3) qualsiasi operazione che possa modificare/alterare il contenuto o le proprietà del file originale. Una volta correttamente firmato, il file deve essere nuovamente caricato (upload) nel modulo di registrazione.

#### <span id="page-8-1"></span>**6.3. Registrazione a SINTEL per Liberi Professionisti**

La registrazione ai servizi ARIA S.p.A. è possibile per tutti gli operatori economici, compresi i liberi professionisti operanti nell'ambito delle professioni regolamentate e non regolamentate, gli studi associati e altre società di professionisti.

Per queste tipologie di operatori economici, nel form di registrazione ai servizi e-procurement ARIA non è richiesto obbligatoriamente l'inserimento della partita IVA.

# <span id="page-8-2"></span>**6.4. Registrazione a SINTEL per la partecipazione in forma aggregata**

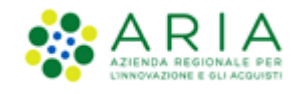

- a) Nel caso in cui un operatore economico intenda partecipare ad una procedura di gara nelle seguenti forme di aggregazione: consorzio stabile, rete di imprese, è necessario effettuare una nuova registrazione ad-hoc ai servizi e-procurement di ARIA S.p.A., selezionando attraverso il menu a tendina "Tipo di società" la voce appropriata.
- b) Nel caso in cui un operatore economico intenda partecipare ad una procedura di gara nelle seguenti forme di aggregazione: raggruppamento temporaneo di imprese, consorzio costituendo o altra forma finalizzata alla partecipazione ad una specifica procedura di scelta del contraente, è sufficiente la registrazione a Sintel della capogruppo / mandataria senza che sia necessaria la registrazione di tutti i soggetti facenti parte del raggruppamento. Si precisa che al momento di accedere all'interfaccia "Dettaglio" della procedura di gara d'interesse, prima di avviare il percorso guidato "Invia offerta", è necessario utilizzare l'apposita funzionalità "Partecipazione in forma aggregata", disponibile attraverso il menu di sinistra. Una volta creata la forma di partecipazione attraverso questa funzionalità, sarà possibile procedere all'invio dell'offerta, selezionando la forma di partecipazione.

#### <span id="page-9-0"></span>**6.5. Registrazione a SINTEL per gli Operatori Economici stranieri**

La partecipazione alle procedure gestite attraverso la piattaforma Sintel è possibile anche per tutti i fornitori stranieri, sia che essi abbiano una sede operativa in Italia o meno. Il requisito è quello di munirsi di firma elettronica qualificata – o digitale – in corso di validità rilasciata da un prestatore di servizi fiduciari qualificati a norma del regolamento (UE) n. 910/2014 del Parlamento Europeo e del Consiglio, del 23 luglio 2014 (eIDAS), ovvero, in Italia, i certificatori qualificati per la fornitura di servizi fiduciari qualificati ai sensi dell'articolo 29 del D. Lgs. 7 marzo 2005, n. 82 e ss.mm.ii. (CAD – Codice di Amministrazione Digitale). La firma digitale dovrà inoltre essere conforme a quanto esplicitato nel paragrafo 7.1 - FIRMA DIGITALE del presente documento.

Il form di registrazione ai servizi e-procurement ARIA è disponibile in lingua inglese. Per approfondimenti circa le particolarità di questo tipo di registrazione, è possibile contattare il call center al numero +39-02.39.331.780 (assistenza in lingua italiana).

#### <span id="page-9-1"></span>**7. Forma e sottoscrizione dei documenti**

Ogni documento relativo ad una procedura di gara Sintel deve essere presentato secondo le norme e le modalità di partecipazione sotto indicate, redatto in ogni sua parte in lingua italiana ed in conformità a quanto previsto dalla documentazione di gara.

Ogni documento elettronico (di seguito, per brevità, anche solo "file") inviato dall'operatore economico nell'ambito della presentazione dell'offerta dovrà essere sottoscritto dal legale rappresentante dell'operatore economico con la firma digitale, nonché marcato temporalmente (se previsto dalla documentazione di gara).

Resta in ogni caso di esclusiva competenza e responsabilità dell' operatore economico verificare che la propria documentazione sia effettivamente e correttamente sottoscritta con firma digitale e marcata temporalmente. Per l'elenco dei certificatori accreditati e per maggiori informazioni sulla firma digitale, la marca temporale e la Posta Elettronica Certificata si può fare riferimento al sito dell'Agenzia per l'Italia Digitale www.agid.gov.it.

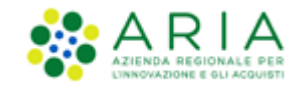

La stazione appaltante potrà procedere in qualsiasi momento a controlli e verifiche della veridicità e della completezza del contenuto delle dichiarazioni della documentazione presentate dai concorrenti, richiedendo l'esibizione di documenti originali e certificati attestanti quanto dichiarato dai concorrenti.

Si rammenta che, ai sensi degli artt. 75 e 76 del D.P.R. 445/2000, la falsa dichiarazione comporta sanzioni penali e costituisce causa d'esclusione dalla partecipazione alla procedura.

Qualora sia richiesto da Sintel ovvero qualora l' operatore economico preveda il caricamento di numerosi file utilizzando un formato di compressione – quale, a titolo esemplificativo e non esaustivo, in formato elettronico ".zip" ovvero ".rar" ovvero ".7z" ovvero equivalenti software di compressione dati – salvo diverse indicazioni nella documentazione di gara, tutti i singoli file in esso contenuti dovranno essere firmati digitalmente, mentre la cartella compressa stessa non dovrà essere firmata.

### <span id="page-10-0"></span>**7.1. Firma digitale**

In conformità alla normativa nazionale di riferimento, Sintel supporta firme digitali generate nel formato CAdES (CMS Advanced Electronic Signatures, con algoritmo di cifratura SHA-256) BES. Questa tipologia di firma digitale è distinguibile dall'estensione del file che viene generato dopo l'apposizione della firma (.p7m).

Si precisa che Sintel accetta anche firme digitali di tipo PAdES (PDF Advanced Electronic Signature).

Le firme digitali gestite sono di tipo attached. Il documento originario oggetto di firma e il certificato di firma digitale risiedono all'interno in un unico file.

Nel caso di apposizione di firme multiple, Sintel gestisce firme in modalità "parallela" e in modalità "nidificata".

Si precisa inoltre, che ai fini della sottoscrizione della documentazione di gara e dei documenti componenti le offerte, non è valida la Firma Elettronica (firma "debole").

#### <span id="page-10-1"></span>**7.2. Marcatura temporale**

La Marcatura Temporale è il risultato della procedura con cui si attribuisce ad uno o più documenti informatici un riferimento temporale opponibile ai terzi. Tale riferimento è richiesto dal legislatore (articoli 20 e 21 D.Lgs n. 82/2005 e articolo 37 del D.P.C.M. 30 marzo 2009 "Regole tecniche in materia di generazione, apposizione e verifica delle firme digitali e validazione temporale dei documenti informatici"), al fine di garantire la validità della firma digitale nel tempo e la conseguente opponibilità a terzi della medesima, a tutela dell'operatore economico.

È possibile marcare temporalmente i documenti utilizzando un kit per la firma digitale. I software di firma forniti, sia per la smart card che per il token usb, permettono di apporre firme digitali e marche temporali (che devono essere acquistate da una Certification Authority), anche attraverso un'unica operazione.

Sintel gestisce esclusivamente marcature temporali di tipo "attached": il documento originario oggetto di marcatura temporale e la marca temporale devono quindi risiedere all'interno di un unico file, aggiungendo al nome del file firmato digitalmente l'estensione \*.tsd.

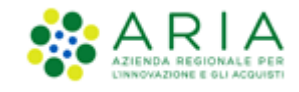

Infine, si evidenzia che il Gestore del sistema, al fine di garantire opponibilità ai terzi della traccia delle operazioni svolte e dei file presenti in piattaforma provvede ad apporre firma digitale e marcatura temporale a tutti i log di Sintel.

**ATTENZIONE:** Se non richiesta obbligatoriamente dalla stazione appaltante nella documentazione di gara, per gli operatori economici è comunque possibile decidere di apporre la marcatura temporale sui documenti componenti la propria offerta, in questo caso la marcatura temporale costituisce ulteriore garanzia di opponibilità ai terzi dei documenti digitali, in qualsiasi momento successivo alla produzione degli stessi.

#### <span id="page-11-0"></span>**8. Comunicazioni della Procedura**

Salvo diversamente indicato nella documentazione di gara, tutte le comunicazioni nell'ambito della procedura, avverranno di regola per via telematica, attraverso l'apposita funzionalità di Sintel denominata "Comunicazioni procedura", disponibile per l'operatore economico nell'interfaccia "Dettaglio" della procedura di gara.

L'operatore economico elegge dunque, quale domicilio principale per il ricevimento delle comunicazioni inerenti le procedure e, in generale, le attività svolte nell'ambito di Sintel l'apposita area riservata ad accesso sicuro "Comunicazioni procedura" e l'indirizzo di posta elettronica certificata (PEC) dichiarato dallo stesso al momento della registrazione (o successivamente con l'aggiornamento del profilo utente).

A tale fine, l'operatore economico si impegna a verificare costantemente e tenere sotto controllo la funzionalità "Comunicazioni procedura" all'interno di Sintel. Tutte le comunicazioni della procedura inviate attraverso Sintel da Enti pubblici ed operatori economici, sono inviate anche all'indirizzo PEC dichiarato dall'operatore economico al momento della registrazione.

Sintel utilizza per le comunicazioni una casella PEC, ai sensi dell'Art. 48 del D. Lgs. 82/2005, del D.P.R. 68/2005 e del D.P.R. 445/2000 e ss.mm.ii.. Il momento, data ed orario, di invio delle comunicazioni effettuate attraverso Sintel sono determinate dalle registrazioni di sistema (log).

In caso di R.T.I. costituendi e Consorzi ciascuna delle imprese che prendono parte al raggruppamento eleggono quale domicilio per il ricevimento delle comunicazioni relative alla procedura i recapiti appartenenti all'impresa mandataria.

### <span id="page-11-1"></span>**9. Predisposizione ed invio dell'offerta**

La predisposizione e l'invio dell'offerta avviene esclusivamente mediante l'apposita funzionalità "Invia" disponibile al termine della procedura di redazione, sottoscrizione e caricamento (upload) su Sintel della documentazione che compone l'offerta (percorso guidato "Invia Offerta").

Si ricorda che il semplice caricamento (upload) della documentazione di offerta su Sintel non comporta l'invio dell'offerta alla stazione appaltante. L' operatore economico dovrà verificare di avere completato tutti i passaggi richiesti da Sintel e procedere con la conferma e successivo invio dell'offerta. Sintel darà comunicazione all' operatore economico del corretto invio dell'offerta.

E' possibile per l' operatore economico sottomettere una nuova offerta (entro i termini per la presentazione delle offerte), tale nuova offerta annulla e sostituisce la precedente, che entra nello stato "sostituita" e non potrà essere quindi più consultata.

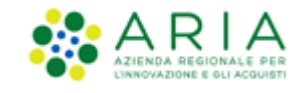

Alla scadenza del termine per la presentazione delle offerte, le offerte correttamente inviate non possono essere più ritirate e sono definitivamente acquisite dal Sintel, che le mantiene segrete e riservate fino all'inizio delle operazioni di apertura e verifica della documentazione da parte della stazione appaltante.

Tutta la documentazione allegata e le informazioni inserite in Sintel componenti l'offerta inviata dall'operatore economico sono mantenute segrete, riservate e conservate in appositi e distinti documenti informatici.

Sintel garantisce il rispetto della massima segretezza e riservatezza dell'offerta e dei documenti che la compongono, assicurando la provenienza e l'inalterabilità della stessa. In caso di RTI o Consorzio Ordinario l'offerta presentata determina la responsabilità solidale nei confronti dall'Amministrazione nonché nei confronti dei fornitori o dei subappaltatori (se concesso il subappalto).

**ATTENZIONE:** Si ricorda che la sessione di operatività della piattaforma Sintel consente un periodo di inattività pari al massimo a due ore consecutive. Pertanto se la sessione dovesse scadere senza che l'offerta sia stata inviata o salvata, le informazioni inserite nel percorso "Invia offerta" andranno perdute e dovranno dunque essere prodotte nuovamente in una successiva sessione in Sintel (ivi incluso il "documento d'offerta" di cui al successivo paragrafo [0](#page-12-1)). È sempre possibile completare un'offerta in un momento successivo rispetto a quando si è iniziata la compilazione, in questo caso è necessario utilizzare la funzionalità "Salva".

#### <span id="page-12-1"></span><span id="page-12-0"></span>**9.1. Documento d'offerta**

Al quarto step del percorso guidato "Invio offerta", l'operatore economico deve firmare digitalmente il "Documento d'offerta" (in formato .pdf).

Il documento d'offerta rappresenta un elemento essenziale dell'offerta, in quanto è l'unico documento in cui vengono sottoscritte tutte le dichiarazioni rese "a video", i dati tecnici sui file allegati (hash, dimensione, formato) e i valori dell'offerta economica. Pertanto, con la sottoscrizione del documento d'offerta l'operatore economico assume la paternità dell'offerta inserita in Sintel e si assume la responsabilità sulla verifica dell'integrità e leggibilità di tutti gli elementi della stessa.

È necessario cliccare su "Scarica .pdf", selezionare il percorso di salvataggio, senza modificare il nome del file generato da Sintel. Si consiglia quindi di aprire il file utilizzando il software per la firma digitale e non altri programmi (Adobe Reader, Word, etc).

In generale, si raccomanda di non eseguire le seguenti operazioni: 1) effettuare il salvataggio in locale utilizzando "salva con nome" o "salva una copia"; 2) rinominare il file, neppure dopo averlo firmato; 3) eseguire qualsiasi operazione che possa modificare/alterare il contenuto o le proprietà del file originale. Una volta correttamente firmato (vedi par. 7.1), il file deve essere nuovamente caricato (upload) in piattaforma.

**ATTENZIONE:** Si precisa che qualora un operatore economico voglia completare l'invio dell'offerta in un momento successivo rispetto all'avvio del percorso guidato deve necessariamente utilizzare la funzionalità "SALVA" per memorizzare i dati dell'offerta. Si precisa inoltre che cliccando una qualsiasi funzionalità "esterna" rispetto al percorso guidato "Invia Offerta", oppure chiudendo il browser internet senza effettuare il salvataggio, tutti i dati non saranno memorizzati e sarà quindi necessario procedere all'invio di una nuova offerta, ivi inclusa la generazione di un nuovo "DOCUMENTO D'OFFERTA".

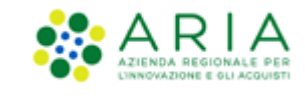

### <span id="page-13-0"></span>**9.2. Dimensioni massime dei file caricati (UpLoad)**

In fase di sottomissione delle offerte (busta amministrativa, busta tecnica, busta economica) Sintel applica il controllo sulla dimensione dei file che vengono "caricati" in piattaforma (upload), attraverso gli appositi campi.

In ciascun campo a disposizione per l'upload, è consentito il caricamento di documenti (file, anche sotto forma di cartella compressa) con dimensioni superiori a 0 byte (non sono quindi accettati file completamente vuoti), ed inferiori ai 100 Mbyte (140 Mbyte nel caso di procedura per l'affidamento di lavori pubblici).

Nel caso di invio di comunicazioni tramite la piattaforma, le dimensioni massime dei file allegati alla funzionalità di messaggistica interna di Sintel non deve superare complessivamente i 30 Mbyte.

**ATTENZIONE:** Le performance di caricamento dei file all'interno di Sintel dipendono dalle dimensioni degli stessi, pertanto, quando possibile, si consiglia di non superare i 20 Mbyte per singolo file. In generale, effettuare l'upload di file di grandi dimensioni attraverso internet può richiedere tempi lunghi, non dipendenti da Sintel, ma dalle infrastrutture di rete e dal grado di saturazione delle stesse. Dunque, in particolare laddove l'offerta comprenda file di grandi dimensioni, si ribadisce l'importanza di effettuare le operazioni di caricamento con ampio anticipo rispetto al termine ultimo per la presentazione delle offerte.

#### <span id="page-13-1"></span>**9.3. Hash**

Si definisce hash una funzione matematica capace di produrre una stringa (sequenza di caratteri) di lunghezza fissa partendo da qualunque file o testo. Ogni modifica del file o del testo produrrà una diversa stringa in uscita, cui si assegnerà un nuovo codice hash completamente differente dal precedente.

Esempi di algoritmo di hash sono l'MD5 o lo SHA. Sintel calcolerà il codice hash usando algoritmo MD5 codificato in Base64 e lo assegnerà in modo univoco all'ultimo file caricato dai concorrenti in ogni campo del percorso guidato "Invia Offerta".

I concorrenti potranno verificare i codici hash dei file caricati, consultando il documento d'offerta generato al quarto step del percorso guidato "Invia Offerta" che dovrà essere scaricato dall'operatore economico sul proprio terminale come descritto nel precedente paragrafo [0](#page-12-1)

[Documento](#page-12-1) d'offerta e quindi sottoscritto con firma digitale dal titolare della ditta o dal suo legale rappresentante. Tale firma rappresenta un'ulteriore comprova della correttezza ed autenticità dei file allegati.

Grazie al confronto dei codici hash sarà, ad esempio possibile, verificare che i file scaricati dalla stazione appaltante in fase di valutazione delle offerte ricevute, corrispondano esattamente a quelli inseriti in Sintel dall'operatore economico.

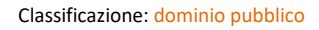

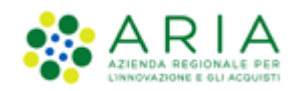

## <span id="page-14-0"></span>**10. Contatti**

Per ricevere supporto tecnico ed operativo sui servizi di e-Procurement, i canali a disposizione sono i seguenti:

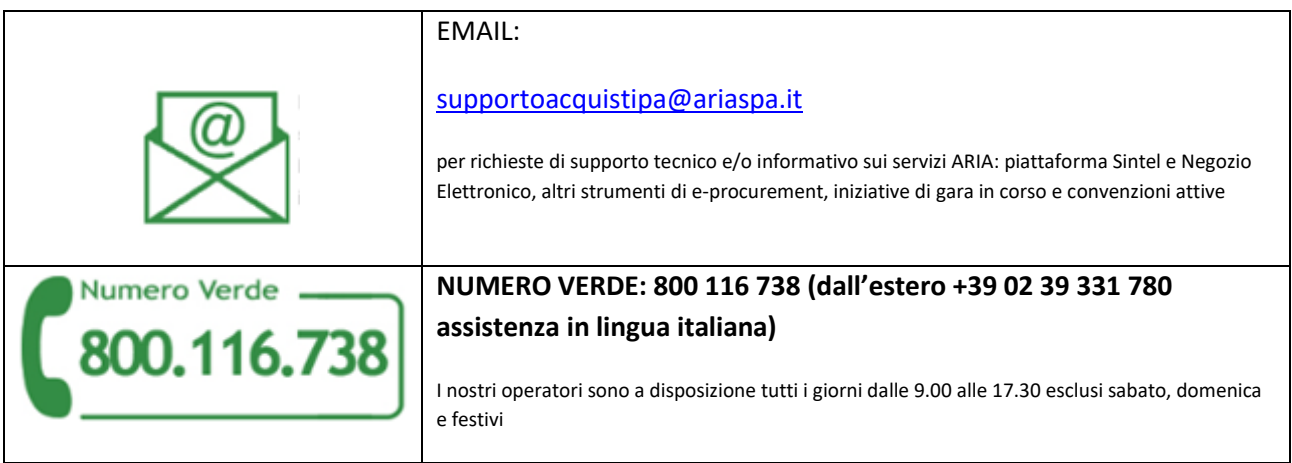